## <u>ขั้นตอนพิมพ์ใบแจ้งชำระค่าเทอม</u>

## **เข ้ าส ู เวบ ็ ไซต ่ ์ mis.bsru.ac.th (ไม่ต้องพิมพ์ www.)**

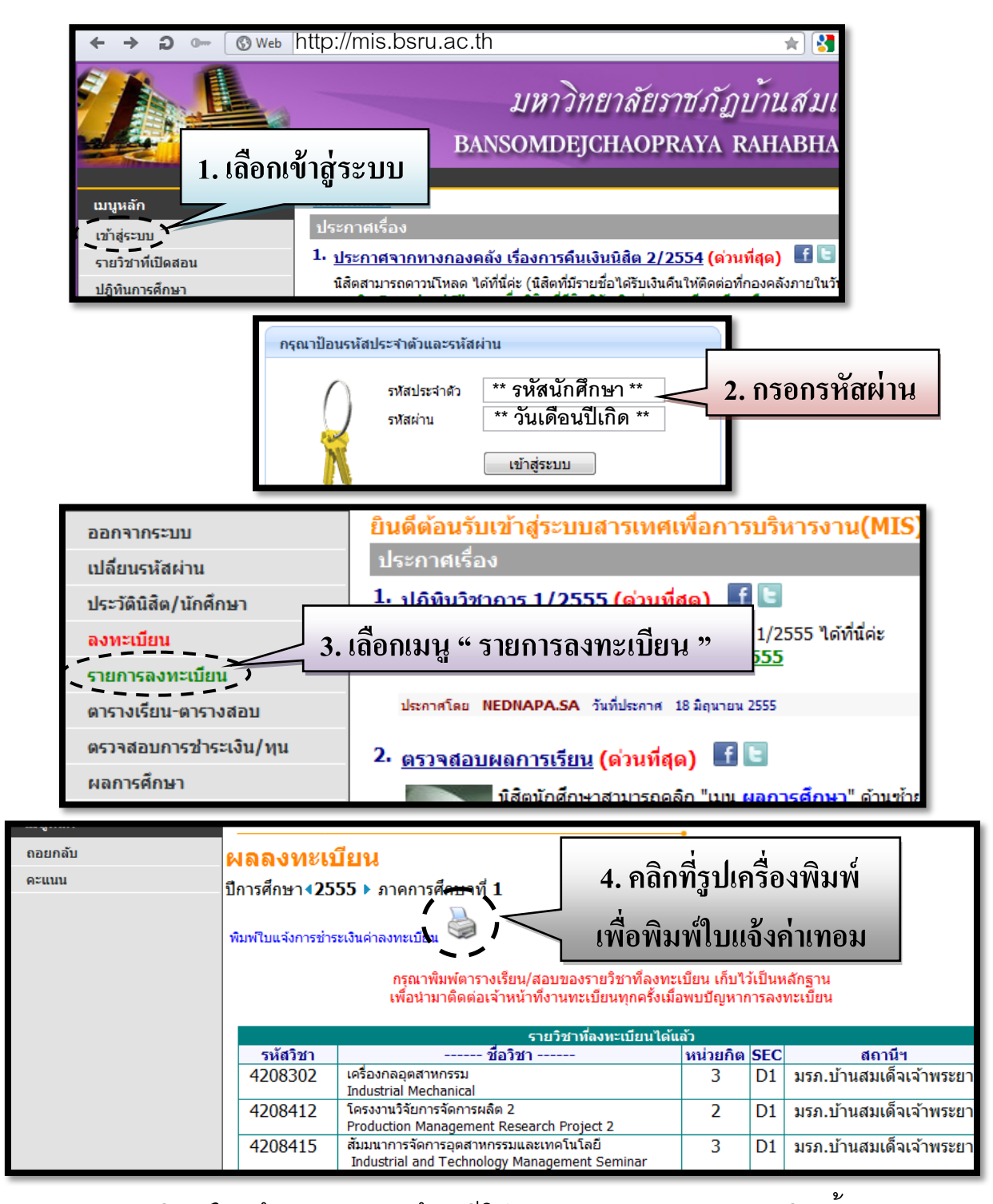

- **หมายเหตุ** 1. การพิมพ์ใบแจ้งค่าเทอมจะต้องมีโปรแกรม Adobe Reader ติดตั ้งอยู่
	- ่ 2. พิมพ์ได้เฉพาะเทอมปัจจุบัน เทอมอื่นกรุณาติดต่อเคาน์เตอร์สำนักส่งเสริมวิชาการ
	- 3. หากพิมพ์ใบแจ้งชำระไม่ได้ ให้ติดต่อสำนักส่งเสริมวิชาการ อาคาร 5 ชั้น 2
	- 4. เมื่อชำระค่าเทอมแล้วข้อมูลจะเพิ่มในเว็บไซต์ ประมาณ 1 วันทำการ